# Configureer OSPF met nabijheid van meerdere gebieden  $\ddot{\phantom{0}}$

## Inhoud

Inleiding Voorwaarden Vereisten Gebruikte componenten Achtergrondinformatie **Configureren** Netwerkdiagram Eerste routerconfiguraties Configuratie R1 Configuratie R<sub>2</sub> Configuratie R3 Configuratie R4 Configuratie R5 **Standaardgedrag** Configuratie van meerdere gebieden Verifiëren Problemen oplossen

# Inleiding

In dit document wordt beschreven hoe u het OSPF-routingprotocol (Open Shortest Path First) op linktoestand met aangrenzing van meerdere gebieden kunt configureren.

## Voorwaarden

## Vereisten

Cisco raadt kennis van de volgende onderwerpen aan:

- $\cdot$  OSPF
- Adjacency voor meerdere gebieden

Cisco raadt ook aan deze vereisten te voldoen voordat u de configuratie probeert die in dit document wordt beschreven:

- De OSPF-koppelingsstaat die het protocol routeert moet vooraf in het netwerk zijn geconfigureerd.
- Slechts twee sprekers OSPF gebruiken de interface waartussen de functionaliteit van meerdere gebieden OSPF werkt. Multi-Area OSPF werkt alleen op point-to-point netwerktypen.

## Gebruikte componenten

De informatie in dit document is gebaseerd op Multi-Area OSPF.

De informatie in dit document is gebaseerd op de apparaten in een specifieke laboratoriumomgeving. Alle apparaten die in dit document worden beschreven, hadden een opgeschoonde (standaard)configuratie. Als uw netwerk live is, moet u zorgen dat u de potentiële impact van elke opdracht begrijpt.

## Achtergrondinformatie

De OSPF-koppelingsstaat die het protocol routeert, gebruikt het concept Gebieden, die subdomeinen zijn binnen het OSPF-domein. Een router binnen een Gebied handhaaft de volledige topologieinformatie van dat Gebied. Standaard kan een interface alleen tot één OSPFgebied behoren. Dit kan niet alleen suboptimale routing in het netwerk veroorzaken, maar het kan ook tot andere problemen leiden als het netwerk niet goed is ontworpen.

Wanneer Multi-Area Adjacency is geconfigureerd op een interface, vormen de OSPF-luidsprekers meer dan één Adjacency (ADJ) via die link. De Multi-Area interface is een logische, point-to-point interface waarover de ADJ wordt gevormd. Dit document beschrijft een scenario waar Multi-Area OSPF ADJ kan worden gebruikt om rond een probleem te werken en aan de netwerkvereisten te voldoen.

# Configureren

Netwerkdiagram

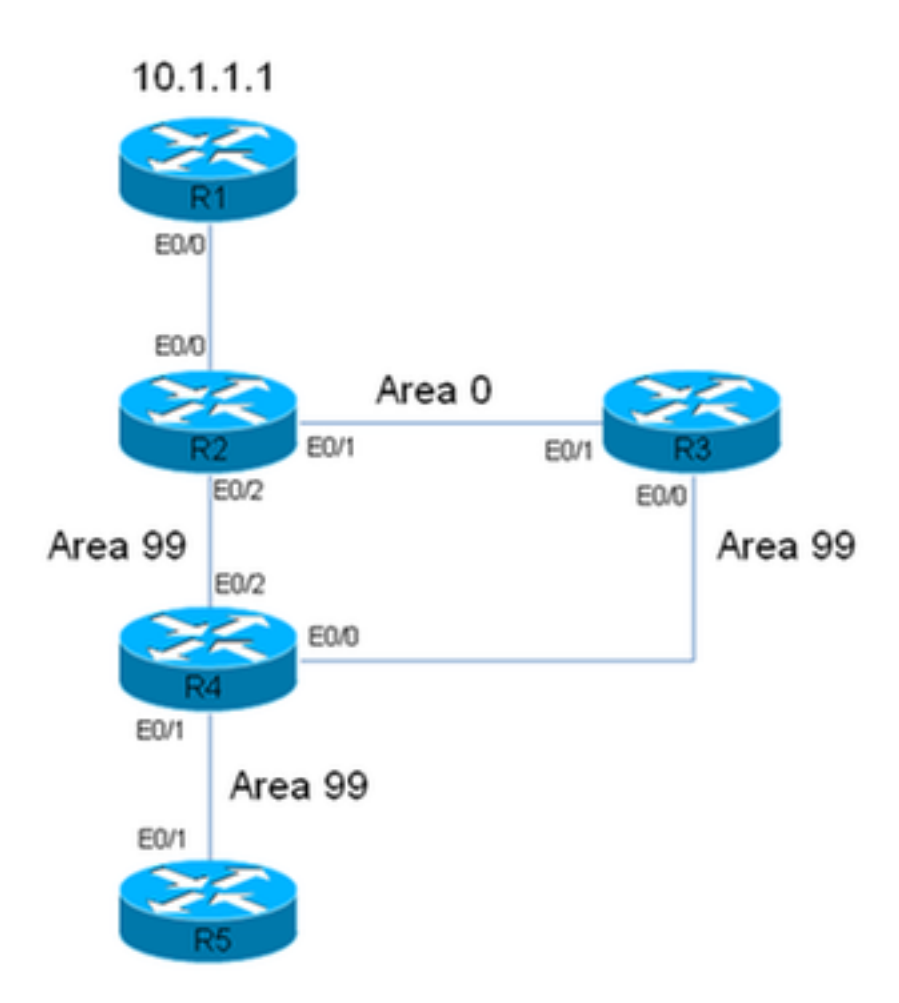

R2 has a static route for 10.1.1.1/32 Prefix, which points to R1. This static is redistributed in OSPF domain.

In dit netwerkdiagram wordt een netwerk/OSPF-domein gebruikt. Het systeem vereist dat verkeer van router 5 (R5) naar R1 (10.1.1.1) altijd door R3 gaat. Veronderstel dat R3 een Firewall in het netwerk is waardoor al het verkeer kan worden gerouteerd, of dat het verband tussen R3 en R4 meer bandbreedte heeft dan het verband tussen R2 en R4. In beide gevallen, vereist het systeem dat het verkeer door R3 moet stromen wanneer het van R5 naar R1 (10.1.1.1/32 prefix) gaat.

### Eerste routerconfiguraties

In dit deel worden de eerste configuraties voor R1 tot en met R5 beschreven.

### Configuratie R1

```
interface Ethernet0/0
ip address 192.168.12.1 255.255.255.0
!
interface Loopback0
ip address 10.1.1.1 255.255.255.255
!
ip route 0.0.0.0 0.0.0.0 192.168.12.2
```
### Configuratie R2

```
interface Ethernet0/0
ip address 192.168.12.2 255.255.255.0
!
interface Ethernet0/1
ip address 192.168.23.2 255.255.255.0
ip ospf network point-to-point
ip ospf 1 area 0
!
interface Ethernet0/2
ip address 192.168.24.2 255.255.255.0
ip ospf network point-to-point
ip ospf 1 area 99
!
interface Loopback0
ip address 10.2.2.2 255.255.255.255
!
ip route 10.1.1.1 255.255.255.255 192.168.12.1
!
router ospf 1
router-id 0.0.0.2
redistribute static metric-type 1 subnets
```
#### Configuratie R3

```
interface Ethernet0/0
ip address 192.168.34.3 255.255.255.0
ip ospf network point-to-point
ip ospf 1 area 99
!
interface Ethernet0/1
ip address 192.168.23.3 255.255.255.0
ip ospf network point-to-point
ip ospf 1 area 0
!
interface Loopback0
ip address 10.3.3.3 255.255.255.255
!
```
### Configuratie R4

router ospf 1 router-id 0.0.0.3

```
interface Ethernet0/0
ip address 192.168.34.4 255.255.255.0
ip ospf network point-to-point
ip ospf 1 area 99
!
interface Ethernet0/1
ip address 192.168.45.4 255.255.255.0
ip ospf network point-to-point
ip ospf 1 area 99
!
interface Ethernet0/2
ip address 192.168.24.4 255.255.255.0
ip ospf network point-to-point
ip ospf 1 area 99
!
interface Loopback0
ip address 10.4.4.4 255.255.255.255
!
router ospf 1
```
router-id 0.0.0.4

#### Configuratie R5

```
interface Ethernet0/1
ip address 192.168.45.5 255.255.255.0
ip ospf network point-to-point
ip ospf 1 area 99
!
interface Loopback0
ip address 10.5.5.5 255.255.255.255
!
router ospf 1
router-id 0.0.0.5
```
### Standaardgedrag

Met de vorige configuraties op zijn plaats, beschrijft deze sectie het standaardroutergedrag.

Hier is spoor van R5 aan 10.1.1.1. Bericht dat het verkeer door R2, niet R3 gaat:

```
R5#traceroute 10.1.1.1
Type escape sequence to abort.
Tracing the route to 10.1.1.1
VRF info: (vrf in name/id, vrf out name/id)
1 192.168.45.4 6 msec 6 msec 6 msec <<< R4
2 192.168.24.2 6 msec 6 msec 8 msec <<< R2
3 192.168.12.1 8 msec * 3 msec <<< R1
```
In dit netwerk, moet de router R4 het besluit nemen en kan het verkeer aan R3, niet aan R2 direct, vanaf het systeemvereiste leiden.

Hier is een voorbeeld van de routeringstabel op R4:

```
R4#show ip route 10.1.1.1
Routing entry for 10.1.1.1/32
Known via "ospf 1", distance 110, metric 30, type extern 1
Last update from 192.168.24.2 on Ethernet0/2, 00:14:33 ago
Routing Descriptor Blocks:
* 192.168.24.2, from 0.0.0.2, 00:14:33 ago, via Ethernet0/2 <<< Towards R2
Route metric is 30, traffic share count is 1
```
Een metriek van 30 wordt geassocieerd met deze route voor prefix 10.1.1.1/32. Dit komt door een standaardmetriek van 20 die door de Autonomous System Boundary Router (ASBR) (R2) wordt gebruikt en kosten van 10 op de interface Eth0/2 op R4.

Het pad van R4 naar de 10.1.1.1/32 prefix via R3 is langer. Hier worden de kosten voor interface Ethernet 0/2 op R4 (het pad naar R2) gewijzigd om te controleren of het gedrag verandert:

```
interface Ethernet0/2
ip address 192.168.24.4 255.255.255.0
ip ospf network point-to-point
ip ospf 1 area 99
 ip ospf cost 100
end
Hier is het spoor van R5 en de showip routebeveloutput van R4:
```
R5#**traceroute 10.1.1.1** Type escape sequence to abort. Tracing the route to 10.1.1.1 VRF info: (vrf in name/id, vrf out name/id) 1 192.168.45.4 4 msec 9 msec 8 msec **<<< R4** 2 192.168.24.2 8 msec 9 msec 10 msec **<<< R2** 3 192.168.12.1 10 msec \* 5 msec **<<< R1**

R4#**show ip route 10.1.1.1** Routing entry for 10.1.1.1/32 Known via "ospf 1", distance 110, **metric 120**, type extern 1 Last update from 192.168.24.2 on Ethernet0/2, 00:01:50 ago Routing Descriptor Blocks: \* 192.168.24.2, from 0.0.0.2, 00:01:50 ago, via **Ethernet0/2** Route metric is 120, traffic share count is 1

Zoals het spoor toont, neemt het verkeer van R5 de zelfde weg, en verkeer niet via R3. Ook, zoals aangetoond in de output van de show ip route 10.1.1.1 bevel op R4, worden de kosten van 100 die op R4 (interface Ethernet 0/2) werd toegevoegd van kracht en zijn de kosten van de route aan het prefix 120 (tegenover 30). Het pad is echter nog steeds niet gewijzigd en er is nog niet voldaan aan de eis om verkeer over R3 te laten stromen.

Om de oorzaak van dit gedrag te bepalen, hier is de R4 tonen ip ospf grens-routers opdrachtoutput (de kosten op de R4 interface Ethernet 0/2 zijn nog steeds ingesteld op 100):

R4#**show ip ospf border-routers** OSPF Router with ID (0.0.0.4) (Process ID 1) Base Topology (MTID 0) Internal Router Routing Table Codes: i - Intra-area route, I - Inter-area route

**i** 0.0.0.2 [100] via 192.168.24.2, Ethernet0/2, ABR/ASBR, Area 99, SPF 3 i 0.0.0.3 [10] via 192.168.34.3, Ethernet0/0, ABR, Area 99, SPF 3

Op R4 kunt u zien dat er twee Area border routers (ABR's) zijn (0.0.0.2, wat R2 is, en 0.0.0.3, wat R3 is) en dat R2 de ASBR is. Deze uitvoer toont ook de i-informatie (Intra-Area) voor de ASBR.

Nu, is Interface Ethernet 0/2 gesloten op R4 om te bepalen of het verkeer via R3 stroomt en om te zien hoe de show ip ospf grens-routers opdrachtoutput verschijnt:

interface Ethernet0/2 ip address 192.168.24.4 255.255.255.0 ip ospf network point-to-point ip ospf 1 area 99 ip ospf cost 100  **shutdown**  end Hier is het spoor van R5 en de showip routebeveloutput van R4:

R5#**traceroute 10.1.1.1** Type escape sequence to abort. Tracing the route to 10.1.1.1 VRF info: (vrf in name/id, vrf out name/id) 1 192.168.45.4 7 msec 7 msec 8 msec **<<< R4** 2 192.168.34.3 9 msec 8 msec 8 msec **<<< R3** 3 192.168.23.2 9 msec 9 msec 7 msec **<<< R2** 4 192.168.12.1 8 msec \* 4 msec **<<< R1**

```
R4#show ip route 10.1.1.1
Routing entry for 10.1.1.1/32
Known via "ospf 1", distance 110, metric 40, type extern 1 <<< Metric 40
Last update from 192.168.34.3 on Ethernet0/0, 00:01:46 ago <<< Traffic to R2
Routing Descriptor Blocks:
* 192.168.34.3, from 0.0.0.2, 00:01:46 ago, via Ethernet0/0
 Route metric is 40, traffic share count is 1
```
Zoals aangetoond, wanneer Interface Ethernet 0/2 op R4 wordt gesloten, gaat het verkeer door R3. Ook, de kosten die met de route naar R3 worden geassocieerd zijn slechts 40, terwijl de kosten naar 10.1.1.1/32 via R2 120 waren. Het protocol OSPF verkiest nog het verkeer via R2 in plaats van R3 te leiden, alhoewel de kosten om 10.1.1.1/32 te bereiken via R3 lager zijn.

Hier is de output van show ip ospf grens-routers nogmaals op R4:

```
R4#show ip ospf border-routers
          OSPF Router with ID (0.0.0.4) (Process ID 1)
              Base Topology (MTID 0)
Internal Router Routing Table
Codes: i - Intra-area route, I - Inter-area route
```
**I** 0.0.0.2 [20] via 192.168.34.3, Ethernet0/0, ASBR, Area 99, SPF 4 i 0.0.0.3 [10] via 192.168.34.3, Ethernet0/0, ABR, Area 99, SPF 4

De informatie die nodig is om de ASBR te bereiken, is de informatie tussen gebieden. De informatie binnen het gebied die gedetailleerd aangeeft hoe ASBR kan worden bereikt, heeft echter de voorkeur boven informatie tussen gebieden, ongeacht de OSPF-kosten die aan de twee paden zijn gekoppeld.

Om deze reden werd de weg via R3 niet geprefereerd, hoewel de kosten via R3 lager zijn.

Hier wordt de interface Ethernet 0/2 op R4 weergegeven:

interface Ethernet0/2 no shutdown end Het spoor van R5 wijst erop dat het verpletteren van acties aan eerder waargenomen (het verkeer stroomt niet via R3) terugkeert:

```
R5#traceroute 10.1.1.1
Type escape sequence to abort.
Tracing the route to 10.1.1.1
VRF info: (vrf in name/id, vrf out name/id)
1 192.168.45.4 6 msec 7 msec 7 msec <<< R4
2 192.168.24.2 7 msec 8 msec 7 msec <<< R2
3 192.168.12.1 8 msec * 12 msec <<< R1
```
Er zijn verschillende manieren waarop u dit probleem kunt oplossen (deze lijst is niet volledig):

- Verander het gebied tussen R2 en R3 in 99, en wijzig vervolgens de kosten.
- Voeg een andere koppeling toe tussen R2 en R3 en stel deze in Area 99.
- Gebruik ADJ (meerdere gebieden).

Verwijs naar de volgende sectie om de manier te zien waarin Multi-Area OSPF ADJ werkt en hoe het dit probleem bij de hand kan oplossen.

#### Configuratie van meerdere gebieden

Zoals eerder vermeld, kan Multi-Area ADJ worden gebruikt om meerdere point-to-point logische nabijheid te vormen via één link. Het vereiste is dat er slechts twee sprekers OSPF op de verbinding moeten zijn, en in een uitzendingsnetwerk, moet u het OSPF netwerktype in punt-totpunt op de verbinding manueel veranderen.

Met deze functie kan één fysieke link worden gedeeld door meerdere gebieden en wordt een pad binnen het gebied gemaakt in elk van de gebieden die de link delen.

Om aan dit vereiste te voldoen, moet u OSPF Multi-Area ADJ tussen R2 en R3 over link Ethernet 0/1 configureren, die momenteel alleen in Area 0 is.

Hier is de configuratie voor R2:

```
interface Ethernet0/1
ip address 192.168.23.2 255.255.255.0
ip ospf network point-to-point
 ip ospf multi-area 99
ip ospf 1 area 0
end
Hier is de configuratie voor R3:
```

```
interface Ethernet0/1
ip address 192.168.23.3 255.255.255.0
ip ospf network point-to-point
 ip ospf multi-area 99
ip ospf 1 area 0
end
De OSPF ADJ verschijnt via de Virtual Link:
```
%OSPF-5-ADJCHG: Process 1, Nbr 0.0.0.2 on OSPF\_MA0 from LOADING to FULL, Loading Done

%OSPF-5-ADJCHG: Process 1, Nbr 0.0.0.3 on OSPF\_MA0 from LOADING to FULL, Loading Done Hier is de nieuw gevormde ADJ:

```
R2#show ip ospf neighbor 0.0.0.3
<Snip>
Neighbor 0.0.0.3, interface address 192.168.23.3
   In the area 99 via interface OSPF_MA0
   Neighbor priority is 0, State is FULL, 6 state changes
   DR is 0.0.0.0 BDR is 0.0.0.0
   Options is 0x12 in Hello (E-bit, L-bit)
   Options is 0x52 in DBD (E-bit, L-bit, O-bit)
   LLS Options is 0x1 (LR)
   Dead timer due in 00:00:39
   Neighbor is up for 00:03:01
   Index 2/3, retransmission queue length 0, number of retransmission 0
   First 0x0(0)/0x0(0) Next 0x0(0)/0x0(0)
   Last retransmission scan length is 0, maximum is 0
   Last retransmission scan time is 0 msec, maximum is 0 msec
```
#### **R3#show ip ospf neighbor 0.0.0.2**

<Snip>

```
Neighbor 0.0.0.2, interface address 192.168.23.2
   In the area 99 via interface OSPF_MA0
   Neighbor priority is 0, State is FULL, 6 state changes
   DR is 0.0.0.0 BDR is 0.0.0.0
   Options is 0x12 in Hello (E-bit, L-bit)
   Options is 0x52 in DBD (E-bit, L-bit, O-bit)
   LLS Options is 0x1 (LR)
   Dead timer due in 00:00:39
   Neighbor is up for 00:01:41
   Index 2/3, retransmission queue length 0, number of retransmission 0
   First 0x0(0)/0x0(0) Next 0x0(0)/0x0(0
   Last retransmission scan length is 0, maximum is 0
   Last retransmission scan time is 0 msec, maximum is 0 msec
```
## Verifiëren

Om te verifiëren of uw configuratie correct werkt, ga het showip ospf grens-routers bevel op R4 in:

```
R4#show ip ospf border-routers
          OSPF Router with ID (0.0.0.4) (Process ID 1)
               Base Topology (MTID 0)
Internal Router Routing Table
Codes: i - Intra-area route, I - Inter-area route
```
i 0.0.0.3 [10] via 192.168.34.3, Ethernet0/0, ABR, Area 99, SPF 10 **i** 0.0.0.2 [20] via 192.168.34.3, Ethernet0/0, ABR/ASBR, Area 99, SPF 10

Zoals getoond, is de informatie binnen het gebied die wordt gebruikt om verkeer aan R2 (0.0.0.2)/ASBR te leiden via R3. Dit kan het eerder vermelde probleem oplossen.

Hier is het spoor van R5:

R5#**traceroute 10.1.1.1** Type escape sequence to abort. Tracing the route to 10.1.1.1 VRF info: (vrf in name/id, vrf out name/id) 1 192.168.45.4 8 msec 9 msec 8 msec **<<< R4** 2 192.168.34.3 8 msec 8 msec 8 msec **<<< R3** 3 192.168.23.2 7 msec 8 msec 8 msec **<<< R2** 4 192.168.12.1 8 msec \* 4 msec **<<< R1** Zoals getoond, stroomt het verkeer van R5 naar 10.1.1.1 goed via R3, en aan de systeemeis wordt voldaan.

Voer de opdracht showip ospf-buur in op R2, R3 en R4 om te verifiëren of de ADJ's zijn ingesteld:

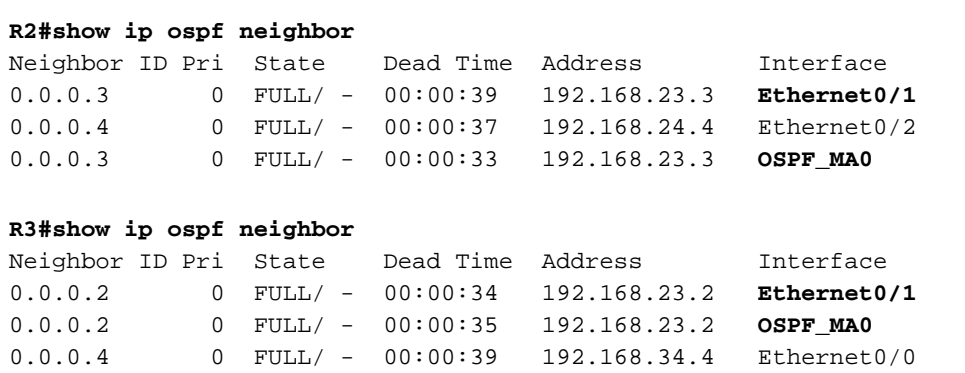

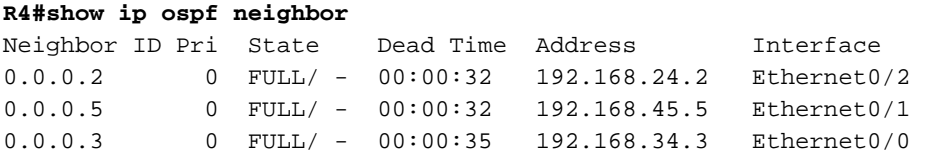

Opmerking: In deze uitgangen, wijzen de Ethernet0/1 interfaceingangen op ADJ over Gebied 0, en de OSPF\_MA0 interfaceingangen wijzen op multi-Area ADJ over Gebied 99.

De R4-interface Ethernet 0/2 heeft nog steeds een kostprijs van 100 en het pad via R3 heeft de voorkeur op R4. Als deze kostprijs wordt verwijderd, zal R4 het verkeer rechtstreeks naar R2 routeren zoals voorheen.

Hier zijn de configuratie en de showip routeopdrachtoutput op R4 met de IP OSPF-kosten van 100 die nog op R4-interface Ethernet 0/2 zijn geconfigureerd:

interface Ethernet0/2 ip address 192.168.24.4 255.255.255.0 ip ospf network point-to-point ip ospf 1 area 99 **ip ospf cost 100** R4#**show ip route 10.1.1.1** Routing entry for 10.1.1.1/32 Known via "ospf 1", distance 110, **metric 40**, **type extern 1** Last update from 192.168.34.3 on Ethernet0/0, 00:28:45 ago Routing Descriptor Blocks: \* 192.168.34.3, from 0.0.0.2, 00:28:45 ago, via Ethernet0/0 Route metric is 40, traffic share count is 1

Hier is de configuratie en de **show ip route** opdrachtoutput op R4 wanneer u de kosten verwijdert:

```
interface Ethernet0/2
ip address 192.168.24.4 255.255.255.0
ip ospf network point-to-point
ip ospf 1 area 99
end
R4#show ip route 10.1.1.1
Routing entry for 10.1.1.1/32
Known via "ospf 1", distance 110, metric 30, type extern 1
Last update from 192.168.24.2 on Ethernet0/2, 00:00:13 ago
Routing Descriptor Blocks:
* 192.168.24.2, from 0.0.0.2, 00:00:13 ago, via Ethernet0/2 <<< Route changed back to R2
     Route metric is 30, traffic share count is 1
```
## Problemen oplossen

Er is momenteel geen specifieke informatie beschikbaar om deze configuratie problemen op te lossen.

### Over deze vertaling

Cisco heeft dit document vertaald via een combinatie van machine- en menselijke technologie om onze gebruikers wereldwijd ondersteuningscontent te bieden in hun eigen taal. Houd er rekening mee dat zelfs de beste machinevertaling niet net zo nauwkeurig is als die van een professionele vertaler. Cisco Systems, Inc. is niet aansprakelijk voor de nauwkeurigheid van deze vertalingen en raadt aan altijd het oorspronkelijke Engelstalige document (link) te raadplegen.